# **CAN-2000C FAQ**

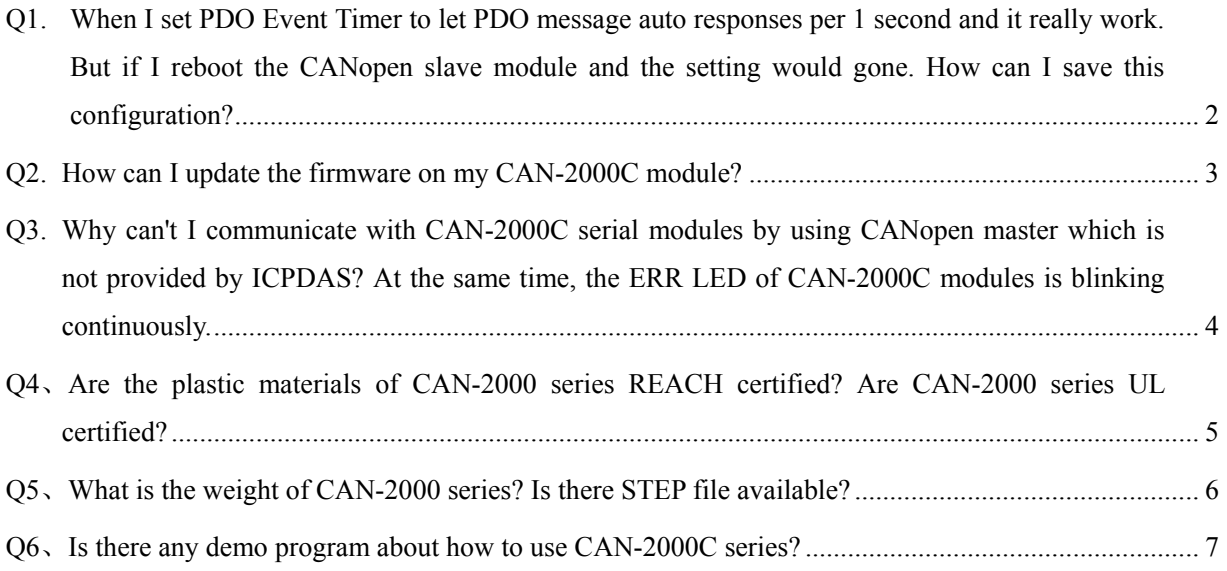

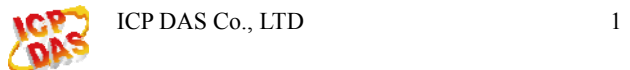

## <span id="page-1-0"></span>**Q1. When I set PDO Event Timer to let PDO message auto responses per 1 second and it really work. But if I reboot the CANopen slave module and the setting would gone. How can I save this configuration?**

#### **A:**

 User can use object 0x1010 to save this configuration. After set the PDO Event Timer, user must use SDO protocol to set object 0x1010 with save command and it can save all communication and I/O parameter configuration (for detail please refer to can-20xxc user manual section 3.2 "Store and Restore Object"). To do this, when the slave module is rebooted and into Operational Mode, the PDO will work with the Event Timer setting.

(2013/12/06, Ming)

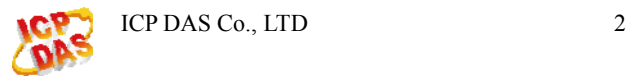

### <span id="page-2-0"></span>**Q2. How can I update the firmware on my CAN-2000C module?**

#### **A:**

 First you must to check that if your module supported firmware update by CAN bus. You need only adjust the Node ID rotary switch to 0 and boot the module. If it supports, the 3 status LEDs on the module will polling flash and into firmware update mode. Now please execute "fw\_update\_can.exe"

[\(http://ftp.icpdas.com/pub/cd/fieldbus\\_cd/canopen/slave/can-2000c/tools/fw\\_update\\_can\\_tool/\)](http://ftp.icpdas.com/pub/cd/fieldbus_cd/canopen/slave/can-2000c/tools/fw_update_can_tool/) and refer to the "fw update can vxx.pdf" document to select suitable CAN converter to update firmware. If your slave module not support firmware update function or you have no any ICP DAS CAN converter, please contact your sales.

\* The fw\_update\_can.exe supports CAN converter and CAN card:

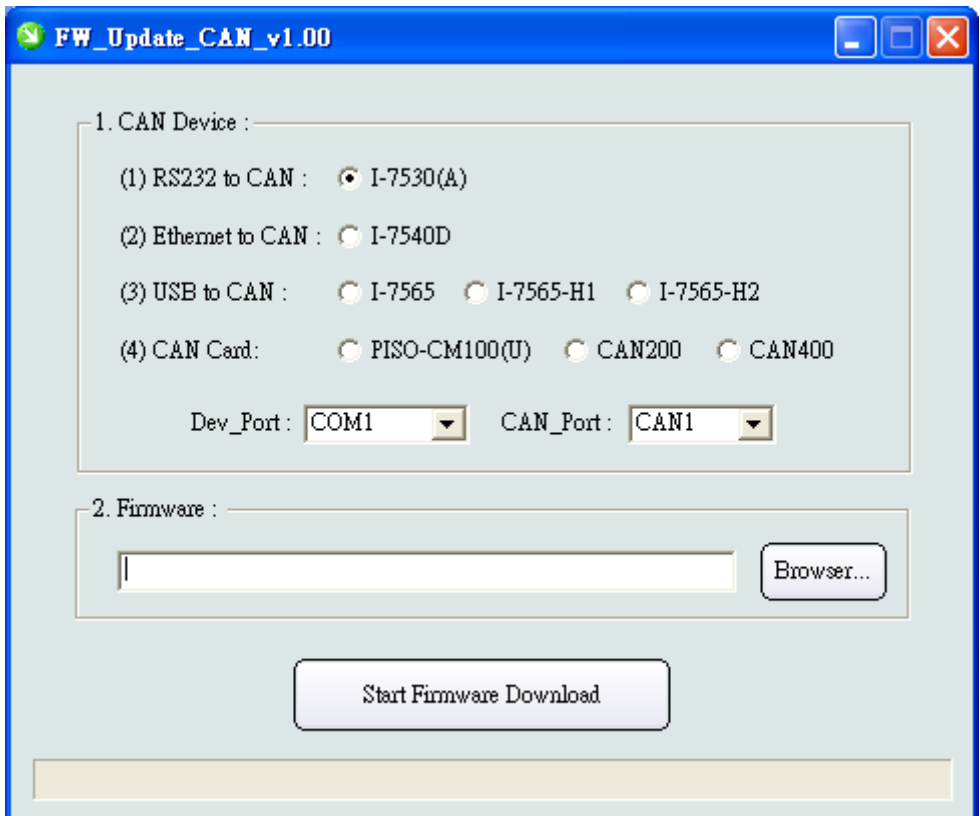

(2013/12/06, Ming)

# <span id="page-3-0"></span>**Q3. Why can't I communicate with CAN-2000C serial modules by using CANopen master which is not provided by ICPDAS? At the same time, the ERR LED of CAN-2000C modules is blinking continuously.**

#### **A:**

Please check the terminal resister. Users can measure the resister between CAN\_H and CAN\_L if it is about 60 $\Omega$  or not. If not, users need to put 120 $\Omega$  terminal resisters on the both end of the CAN bus (CAN-2000C module has a built-in 120 terminator resister switch).

(2013/12/06, Randy)

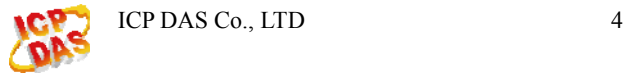

# <span id="page-4-0"></span>**Q4**、**Are the plastic materials of CAN-2000 series REACH certified? Are CAN-2000 series UL certified?**

Ans.:

1. No. The plastic materials of CAN-2000C series are not REACH certified.

2. No. CAN-2000C series are not UL certified.

(2016/12/12, Randy)

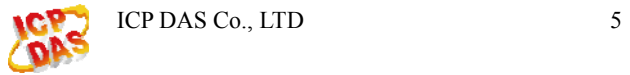

# <span id="page-5-0"></span>**Q5**、**What is the weight of CAN-2000 series? Is there STEP file available?**

Ans.:

The weight of CAN-2000 series is about 155g  $\sim$  165g. (Excluded daughter board, such as CAN-2018C or CAN-2019C)

You can download the STEP file in the below link.

[ftp://ftp.icpdas.com/pub/cd/fieldbus\\_cd/canopen/slave/can-2000c/CAN-2000.STEP.rar](ftp://ftp.icpdas.com/pub/cd/fieldbus_cd/canopen/slave/can-2000c/CAN-2000.STEP.rar) (2016/12/12, Randy)

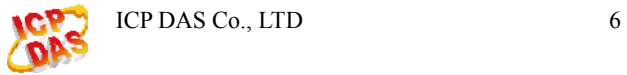

### <span id="page-6-0"></span>**Q6**、**Is there any demo program about how to use CAN-2000C series?**

Ans:

Yes, we have demo for CAN-2000C series

Before getting start, go [ftp://ftp.icpdas.com/pub/cd/fieldbus\\_cd/can/virtual\\_can/](ftp://ftp.icpdas.com/pub/cd/fieldbus_cd/can/virtual_can/)

Download "virtual can setup v313.zip", unzip it and install.

# /pub/cd/fieldbus cd/can/virtual can/ 的索引

1 [父目錄]

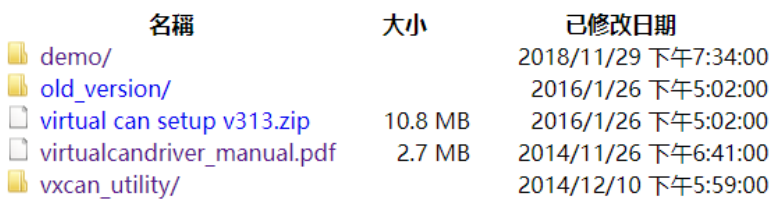

We have demo on FTP:

[ftp://ftp.icpdas.com/pub/cd/fieldbus\\_cd/can/virtual\\_can/demo/](ftp://ftp.icpdas.com/pub/cd/fieldbus_cd/can/virtual_can/demo/)

Download the demo you need

# /pub/cd/fieldbus\_cd/can/virtual\_can/demo/ 的索引

1 [父目録]

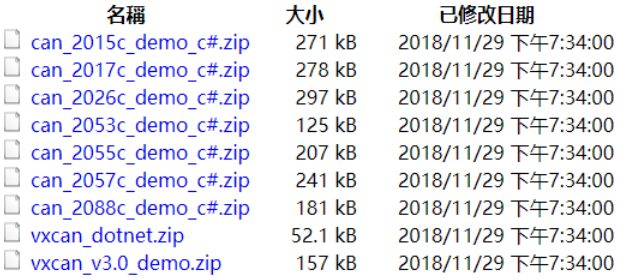

After download and unzip it, you can find a C# project that you can open and read the source code. Or according to the following path find the CAN\_20xxC\_demo.exe, and use it directly. CAN\_20xxC\_demo\_c#\CAN\_20xxC\_demo\CAN\_20xxC\_demo\bin\x86\Release

Right-click on the file and select "Run as administrator"

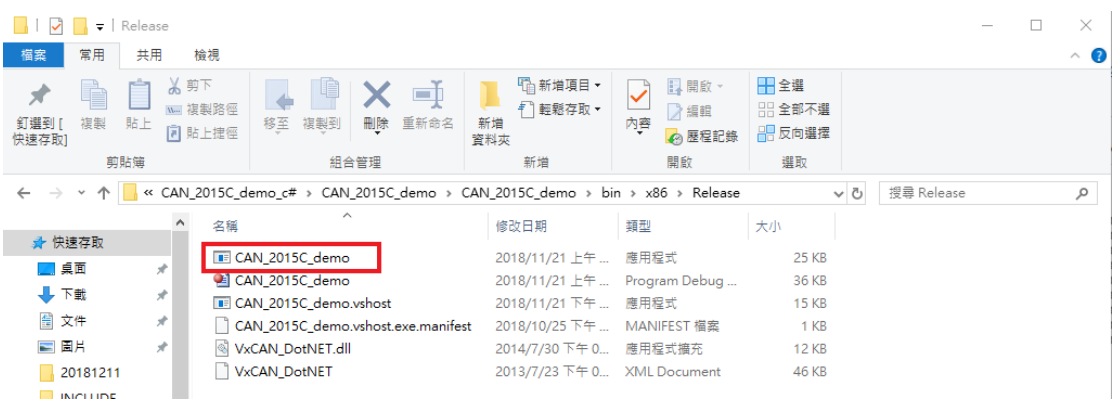

And start to use demo. There are steps on the top.

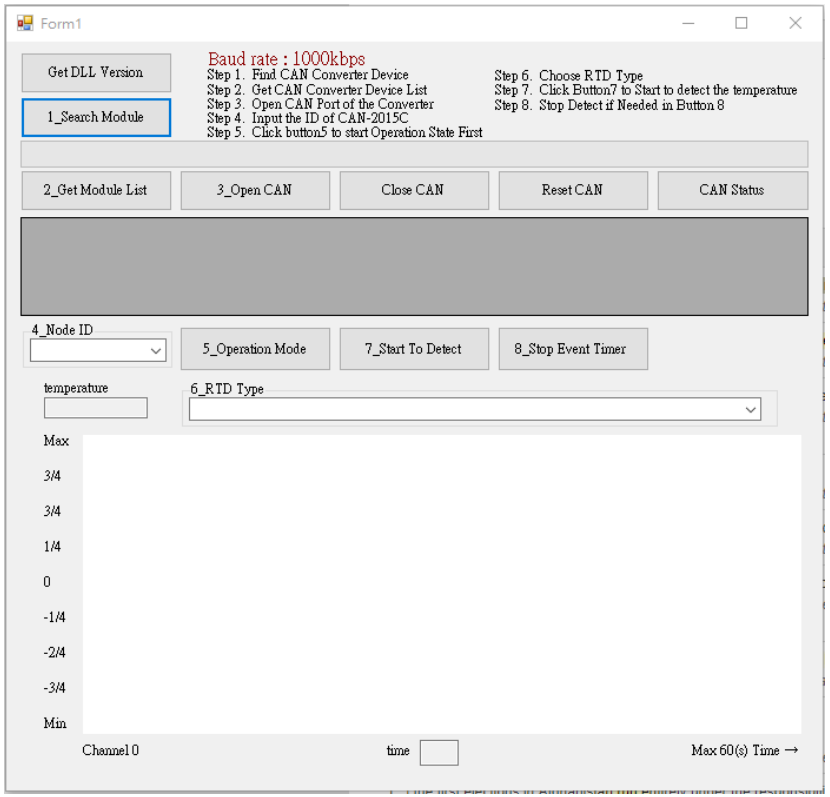

Note: these demo only support our CAN converter or CAN card product to connect to PC.

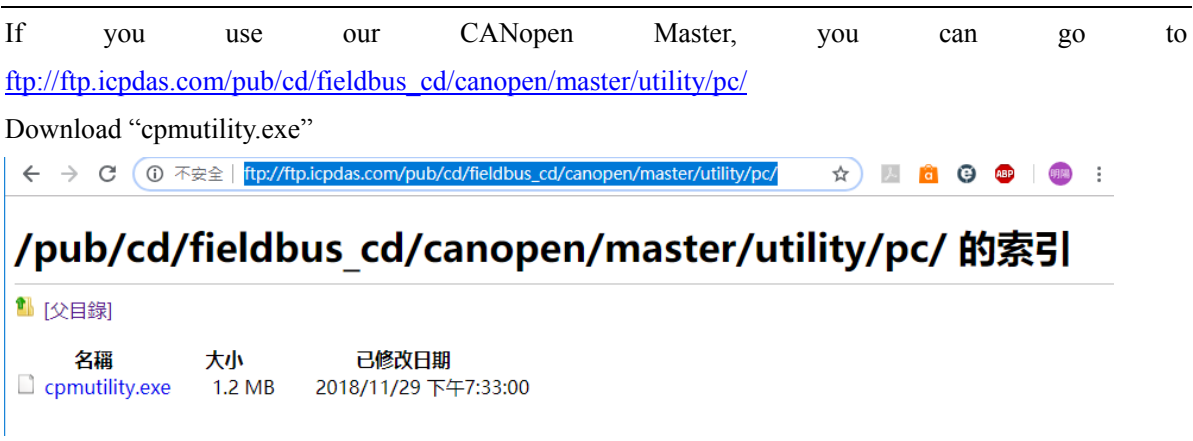

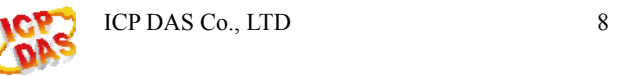

Run cpmutility.exe. When the CANopen master finds the CAN-2000C series, it will have a demo page for operating the module directly.

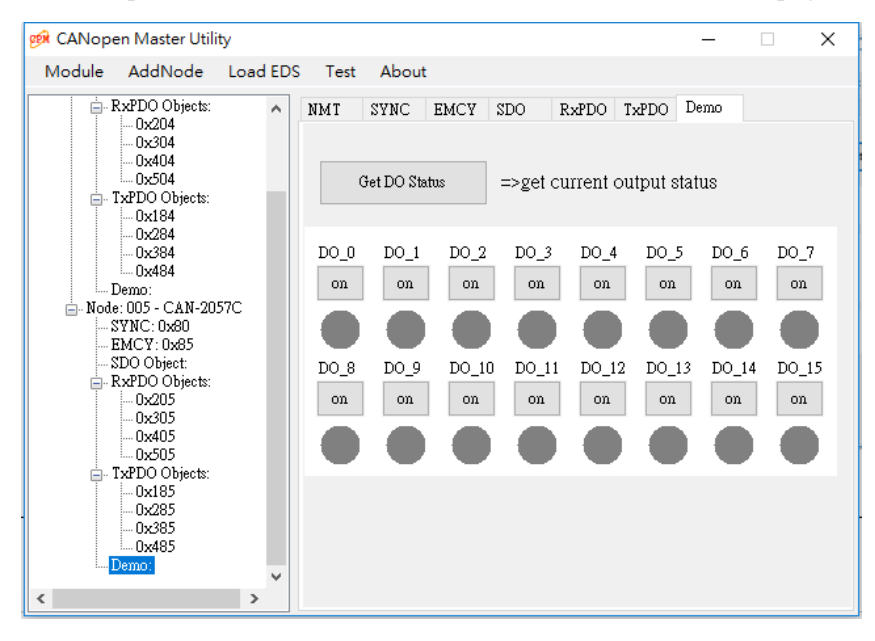

For example, the master connects to CAN-2057C, so it has a demo page for operating those DO points

(2018/12/13, Evan)

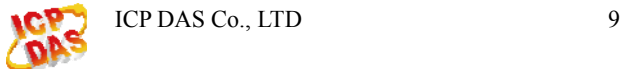